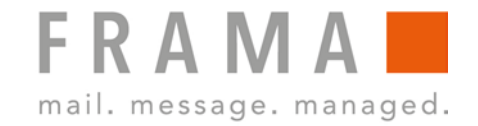

## **32 ODER 64 BIT OUTLOOK?**

## **So finden Sie die Bit-Version Ihrer Outlook-Installation heraus.**

Das RMail Plug-in erfordert die korrekte Bitversion des MS Office Pakets, nicht der des Betriebssystems. **Microsoft Outlook Versionen 2000, 2002, XP, 2003 und 2007 sind grundsätzlich 32 Bit-Versionen.**

**Problem:** Wie kann die Bitversion von MS Office festgestellt werden?

**Lösung:** Folgen Sie diesen Schritten:

## **Outlook 2010**

- 1. Outlook öffnen und Datei -> Hilfe klicken.
- 2. Die Bitversion wird angezeigt (32-bit oder 64-bit).

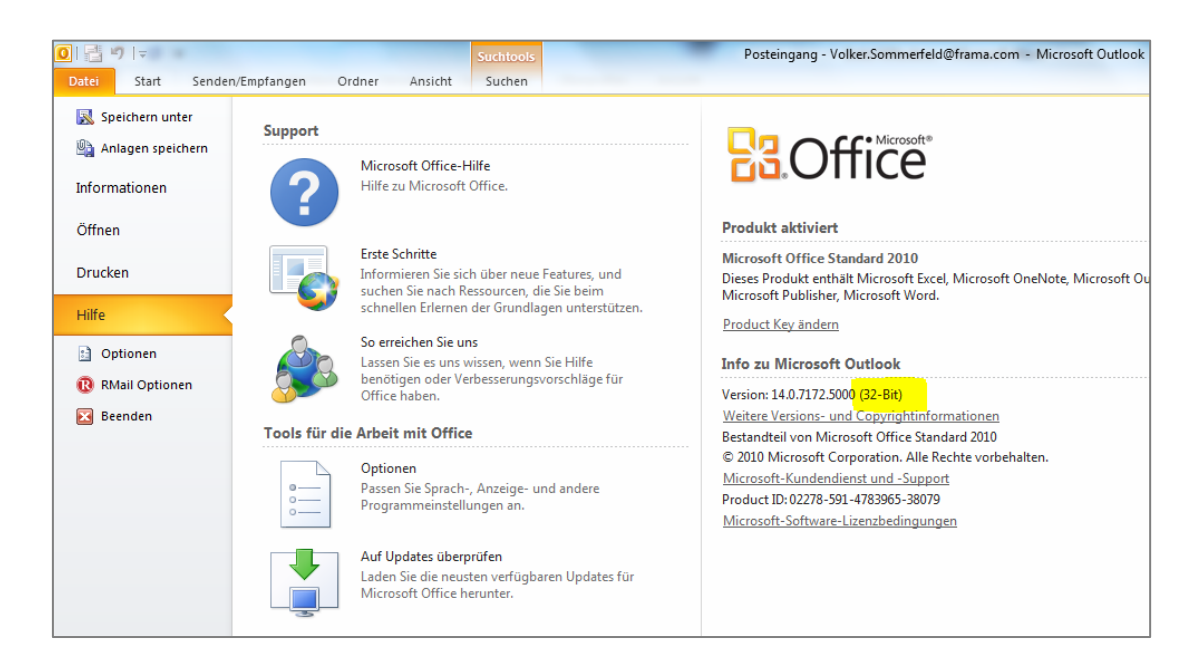

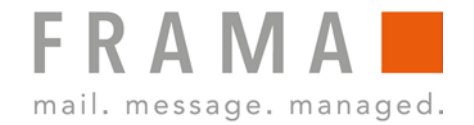

## **Outlook 2013 / 2016**

1. Outlook öffnen und Datei -> Office-Konto -> Info zu Outlook anklicken.

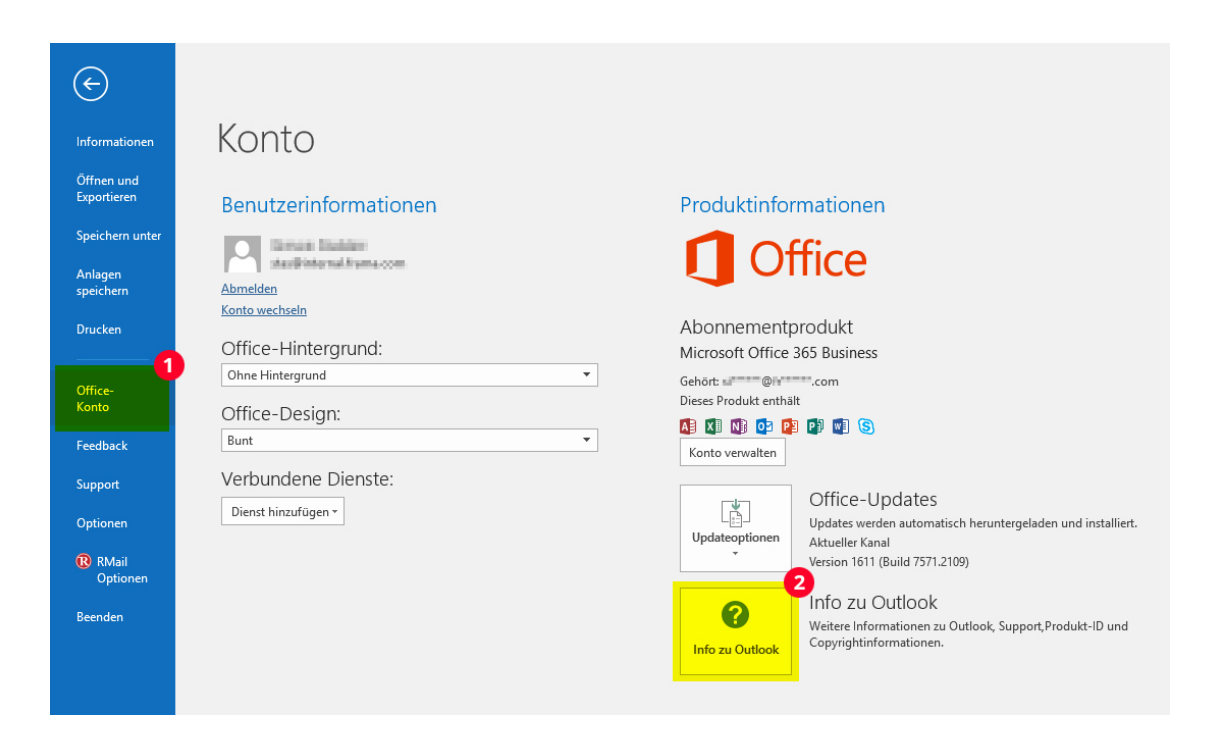

2. Die Bitversion wird angezeigt (32-bit oder 64-bit).

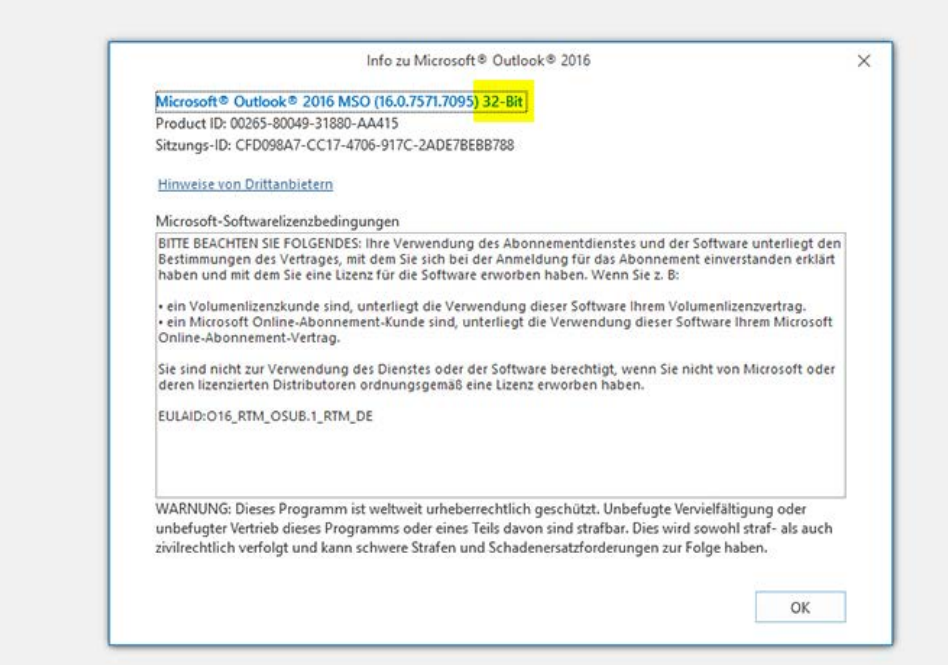